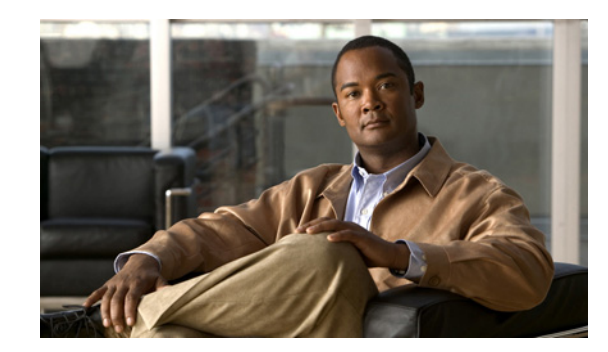

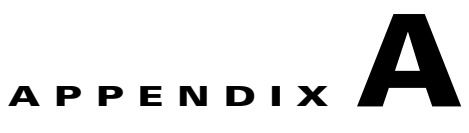

# **Catalyst 3750 Metro Switch Boot Loader Commands**

This appendix describes the boot loader commands on the Catalyst 3750 Metro switch.

During normal boot loader operation, you are not presented with the boot loader command-line prompt. You gain access to the boot loader command line if the switch is set to manually boot, if an error occurs during power-on self test (POST) DRAM testing, or if an error occurs while loading the operating system (a corrupted Cisco IOS image). You can also access the boot loader if you have lost or forgotten the switch password.

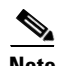

**Note** The switch default configuration allows an end user with physical access to the switch to recover from a lost password by interrupting the boot process while the switch is powering up and then entering a new password. The password recovery disable feature allows the system administrator to protect access to the switch password by disabling part of this functionality and allowing the user to interrupt the boot process only by agreeing to set the system back to the default configuration. With password recovery disabled, the user can still interrupt the boot process and change the password, but the configuration file (config.text) and the VLAN database file (vlan.dat) are deleted. For more information, see the software configuration guide for this release.

You can access the boot loader through a switch console connection at 9600 bps. Unplug the switch power cord, and press the switch **Mode** button while reconnecting the power cord. You can release the **Mode** button a second or two after the LED above port 1X goes off. You should then see the boot loader *Switch:* prompt. The boot loader performs low-level CPU initialization, performs POST, and loads a default operating system image into memory.

Г

## <span id="page-1-0"></span>**boot**

Use the **boot** boot loader command to load and boot an executable image and to enter the command-line interface.

**boot** [**-post** | **-n** | **-p** | *flag*] *filesystem***:/***file-url ...*

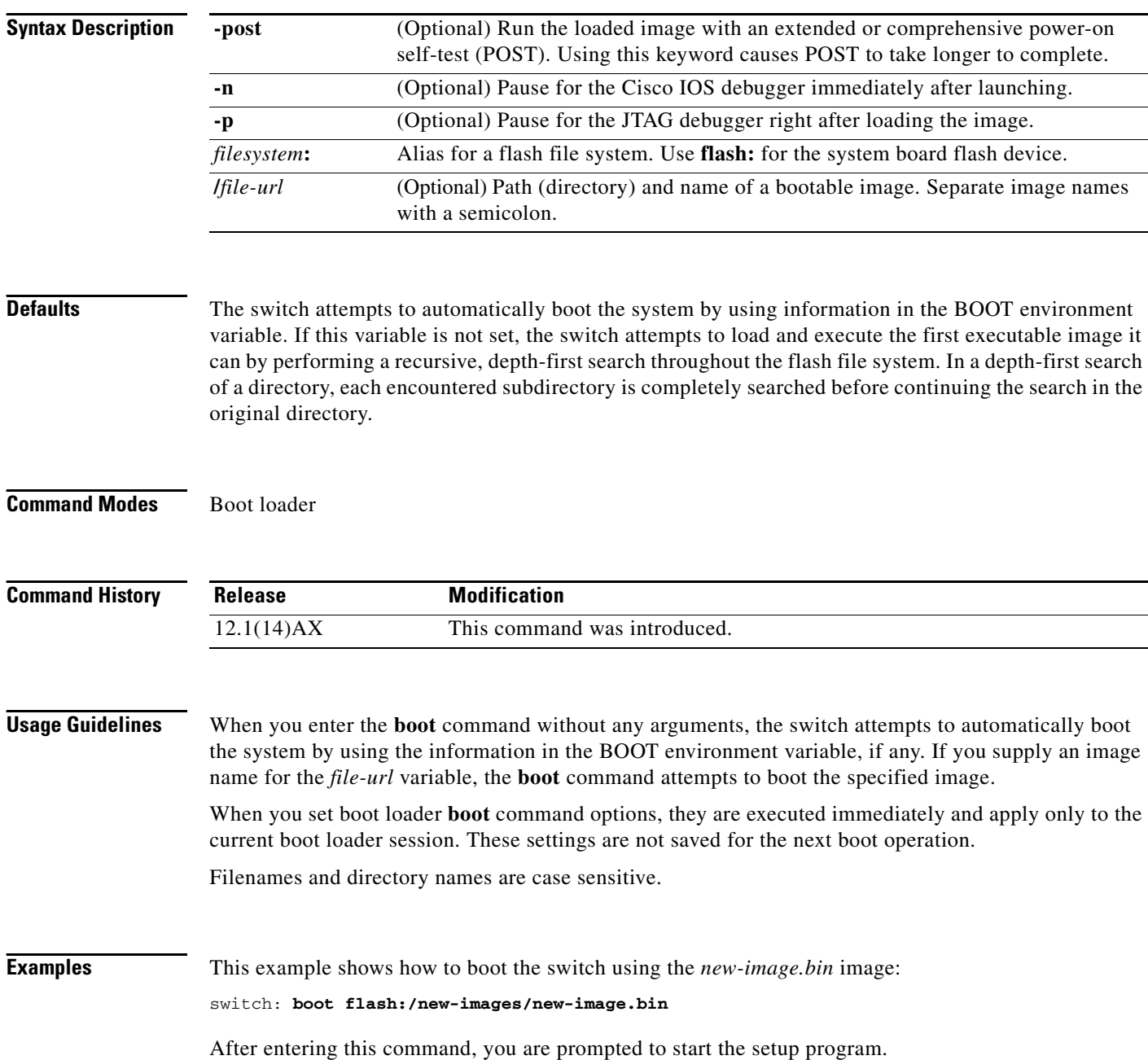

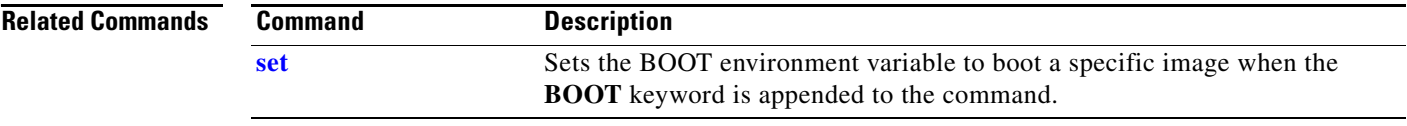

П

### <span id="page-3-0"></span>**cat**

Use the **cat** boot loader command to display the contents of one or more files.

**cat** *filesystem***:/***file-url ...*

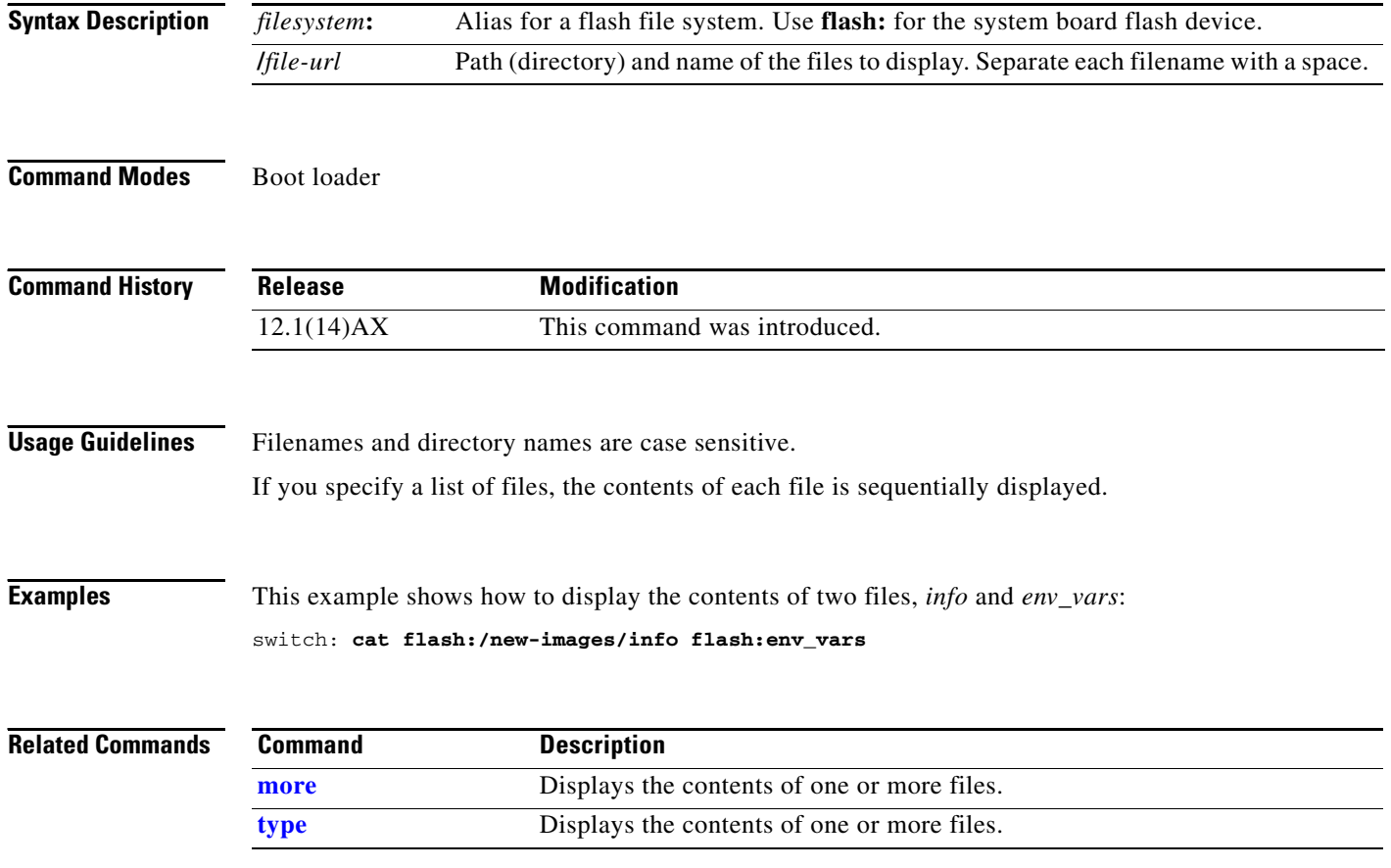

### <span id="page-4-0"></span>**copy**

Use the **copy** boot loader command to copy a file from a source to a destination.

**copy** [**-b** *block-size*] *filesystem***:/***source-file-url filesystem***:/***destination-file-url* 

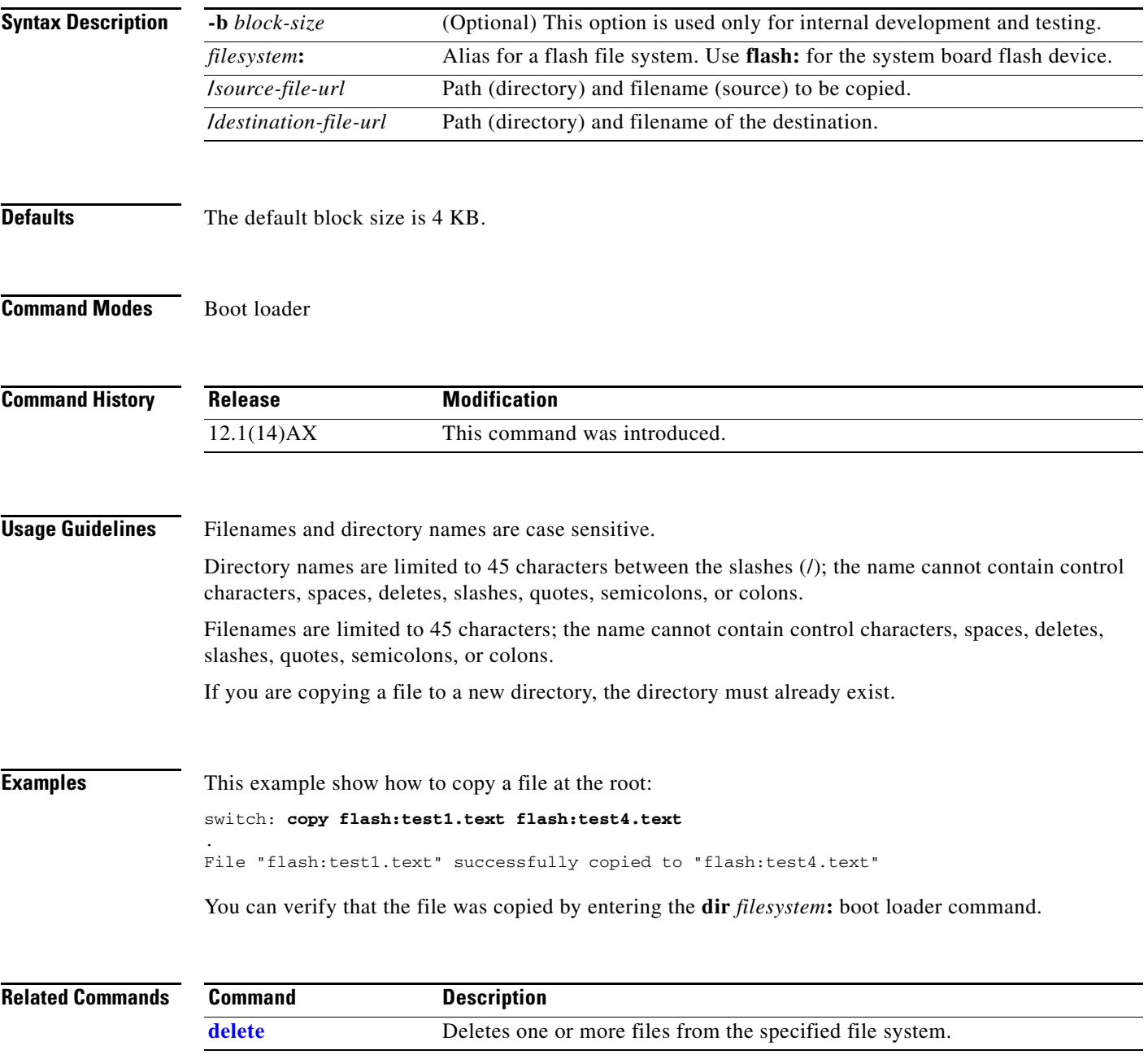

## <span id="page-5-0"></span>**delete**

Use the **delete** boot loader command to delete one or more files from the specified file system.

**delete** *filesystem***:/***file-url ...*

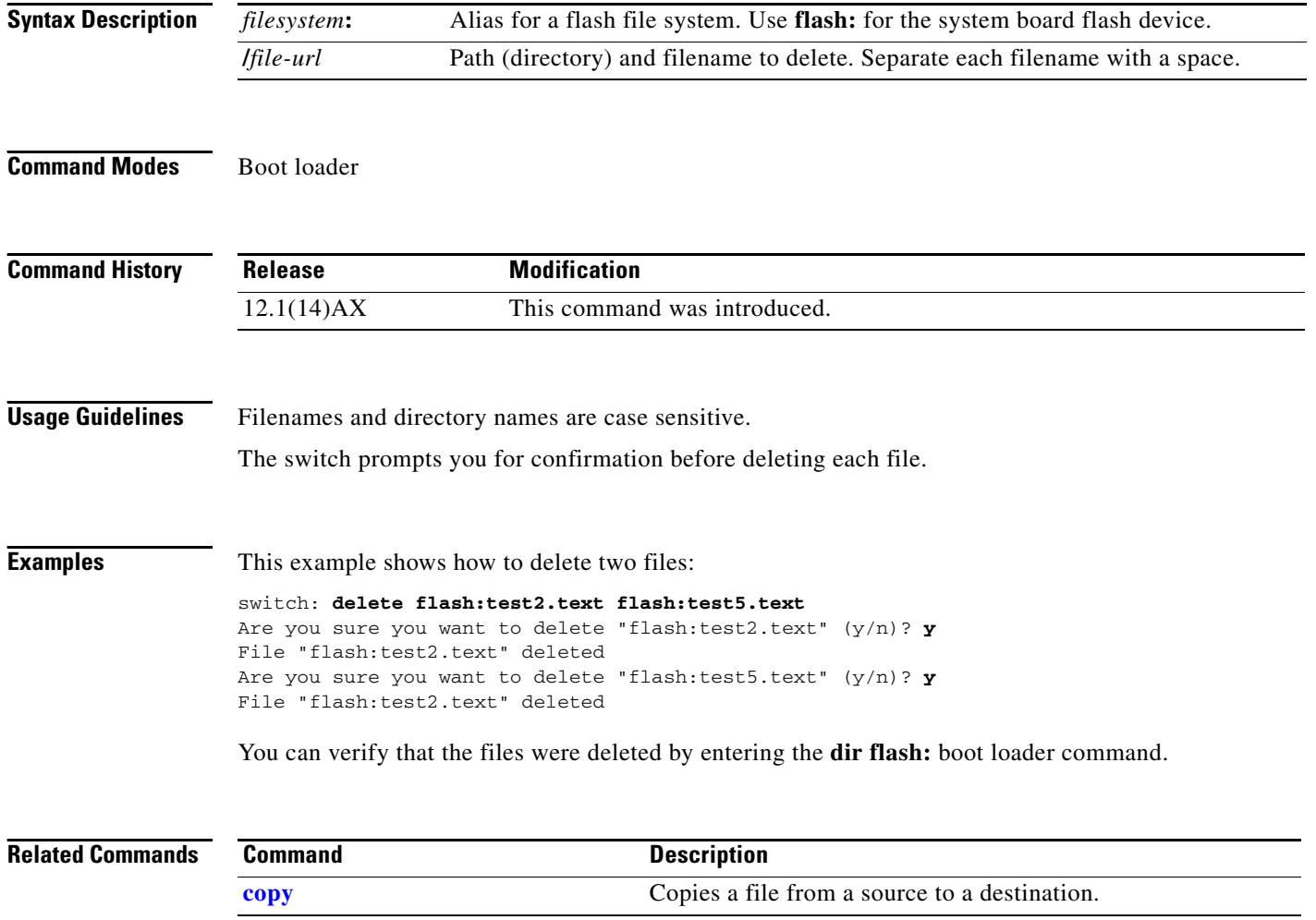

### <span id="page-6-1"></span>**dir**

Use the **dir** boot loader command to display a list of files and directories on the specified file system.

**dir** *filesystem***:/***file-url ...*

**Syntax Description Command Modes** Boot loader **Command History Usage Guidelines** Directory names are case sensitive. **Examples** This example shows how to display the files in flash memory: switch: **dir flash:** Directory of flash:/ 3 -rwx 1839 Mar 01 2002 00:48:15 config.text 11 -rwx 1140 Mar 01 2002 04:18:48 vlan.dat 21 -rwx 26 Mar 01 2002 00:01:39 env\_vars 9 drwx 768 Mar 01 2002 23:11:42 html 16 -rwx 1037 Mar 01 2002 00:01:11 config.text 14 -rwx 1099 Mar 01 2002 01:14:05 homepage.htm 22 -rwx 96 Mar 01 2002 00:01:39 system\_env\_vars 17 drwx 192 Mar 06 2002 23:22:03 c3750me-i5-mz.121-14.35.AX 15998976 bytes total (6397440 bytes free) [Table A-1](#page-6-0) describes the fields in the display. *filesystem***:** Alias for a flash file system. Use **flash:** for the system board flash device. **/***file-url* (Optional) Path (directory) and directory name whose contents you want to display. Separate each directory name with a space. **Release Modification** 12.1(14)AX This command was introduced. *Table A-1 dir Field Descriptions* **Field Description** 3 Index number of the file.

<span id="page-6-0"></span>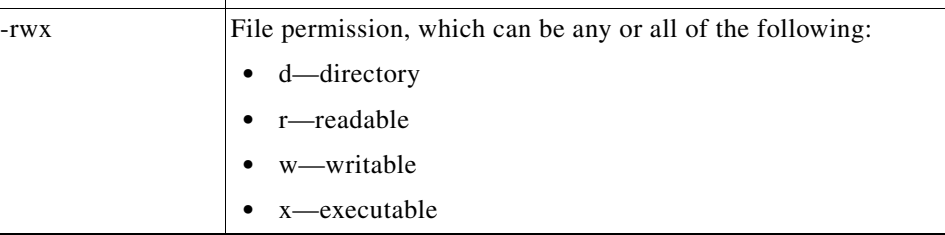

Г

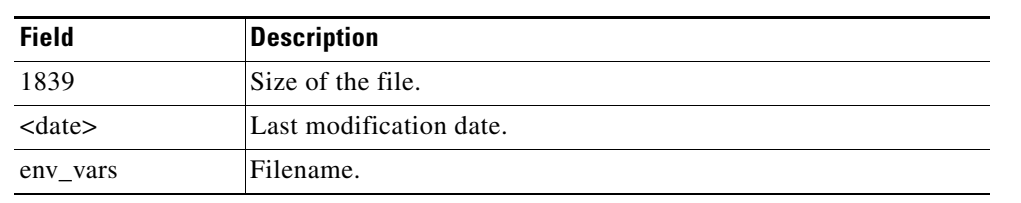

### *Table A-1 dir Field Descriptions (continued)*

### **Related Commands**

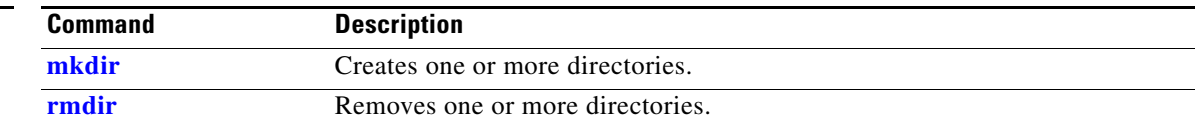

a s

## **flash\_init**

Use the **flash\_init** boot loader command to initialize the flash file system.

**flash\_init**

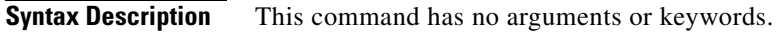

**Defaults** The flash file system is automatically initialized during normal system operation.

```
Command Modes Boot loader
```
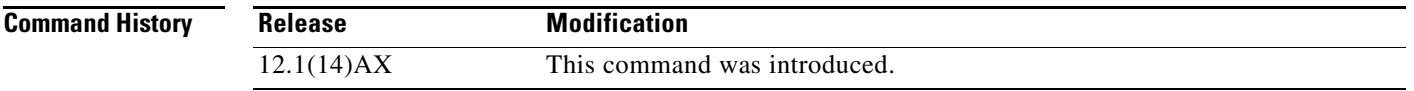

### **Usage Guidelines** During the normal boot process, the flash file system is automatically initialized.

Use this command to manually initialize the flash file system. For example, you use this command during the recovery procedure for a lost or forgotten password.

## **format**

Use the **format** boot loader command to format the specified file system and destroy all data in that file system.

**format** *filesystem***:**

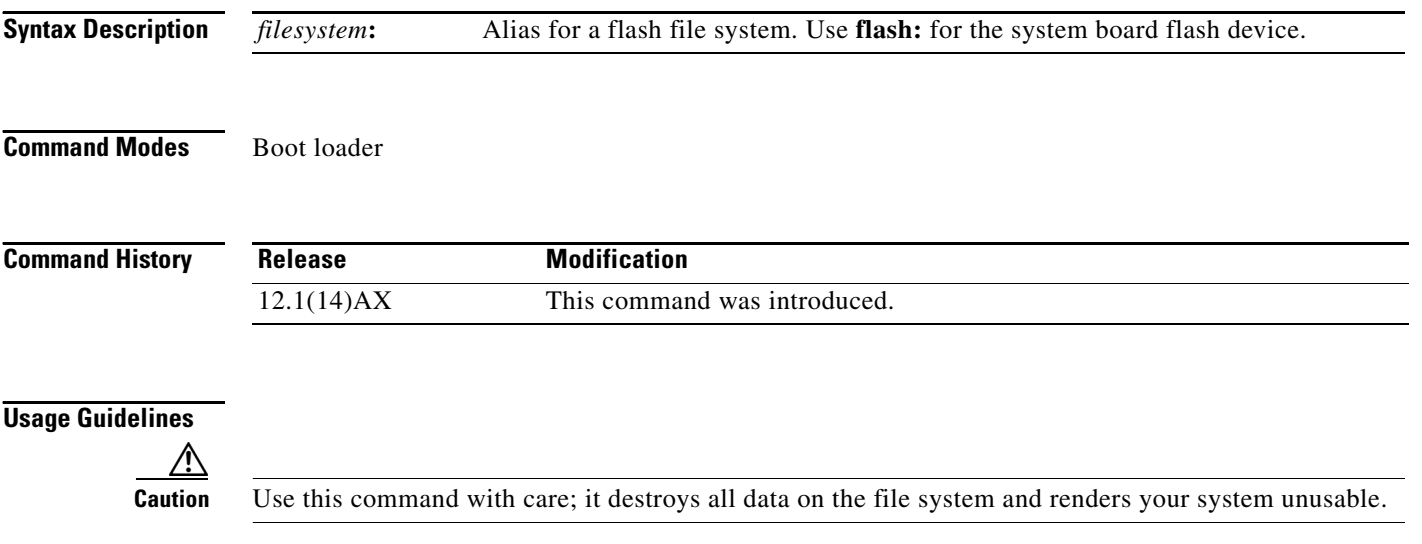

Use the **fsck** boot loader command to check the file system for consistency.

**fsck** [**-f** | **-test**] *filesystem***:**

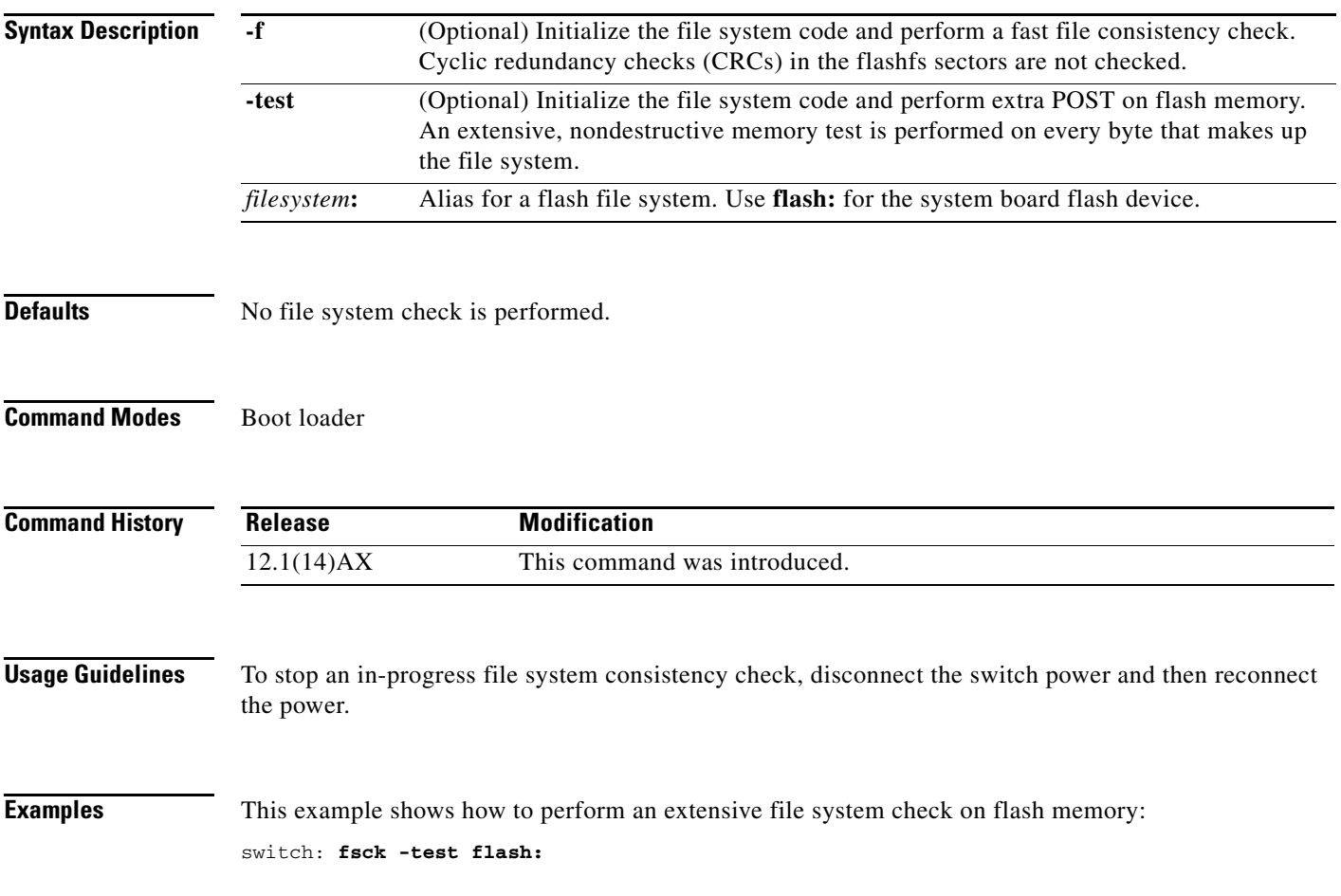

×

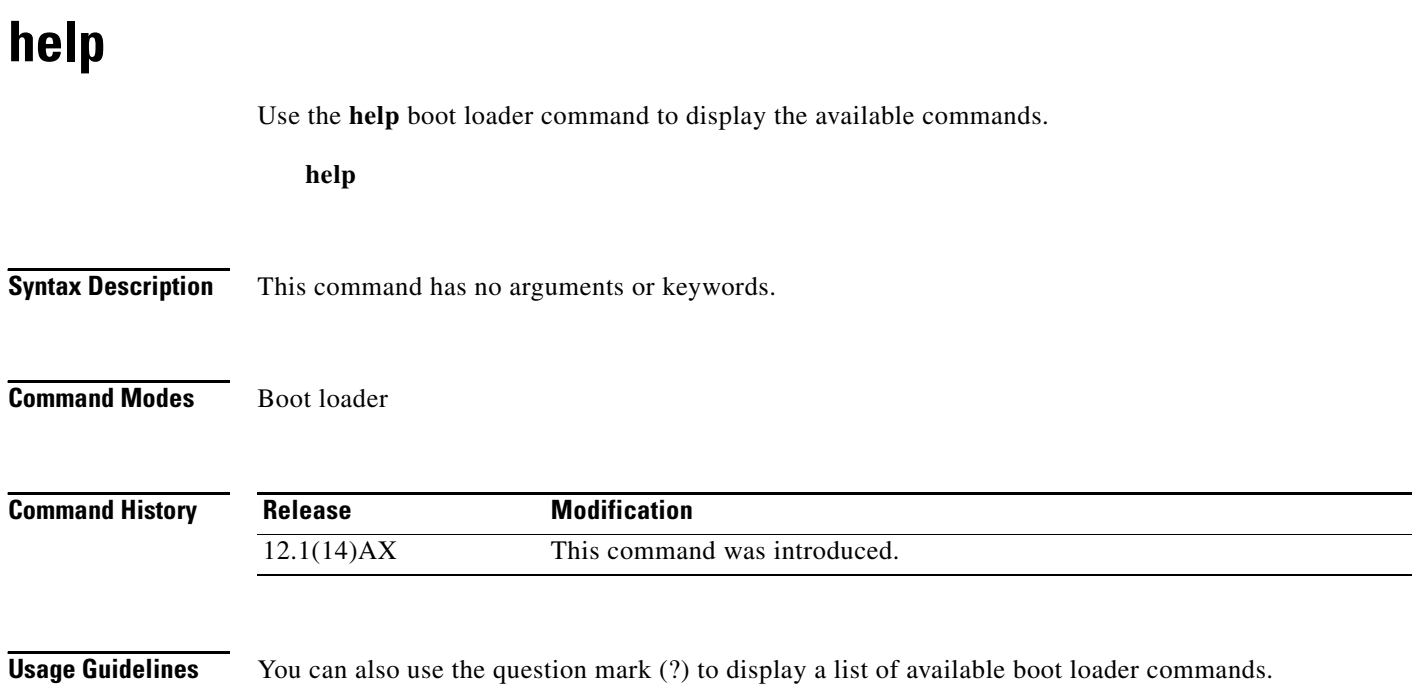

### **memory**

Use the **memory** boot loader command to display memory heap utilization information.

**memory**

**Syntax Description** This command has no arguments or keywords.

**Command Modes** Boot loader

**Command History Release Modification** 12.1(14)AX This command was introduced.

**Examples** This example shows how to display memory heap utilization information:

switch: **memory** Text: 0x07d807c0 - 0x07da73a8 (0x00026be8 bytes) Rotext: 0x07da73a8 - 0x07da73a8 (0x00000000 bytes) Data: 0x07da73a8 - 0x07dadf18 (0x00006b70 bytes) Bss: 0x07daf4c0 - 0x07dd157c (0x000220bc bytes) Heap: 0x07de1580 - 0x07ffdfc0 (0x0021ca40 bytes) Bottom heap utilization is 53 percent. Top heap utilization is 0 percent. Total heap utilization is 53 percent. Total bytes: 0x21ca40 (2214464) Bytes used: 0x120960 (1182048) Bytes available: 0xfc0e0 (1032416) Alternate heap utilization is 3 percent. Total alternate heap bytes: 0x7d7d7c0 (131585984) Alternate heap bytes used: 0x400004 (4194308)

Alternate heap bytes available: 0x797d7bc (127391676)

[Table A-2](#page-12-0) describes the fields in the display.

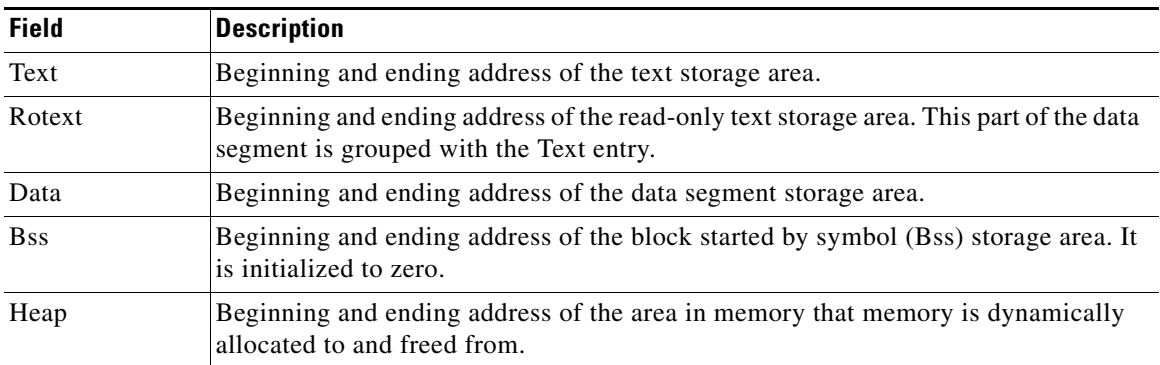

#### <span id="page-12-0"></span>*Table A-2 memory Field Descriptions*

# <span id="page-13-0"></span>**mkdir**

Use the **mkdir** boot loader command to create one or more new directories on the specified file system.

**mkdir** *filesystem***:/***directory-url ...*

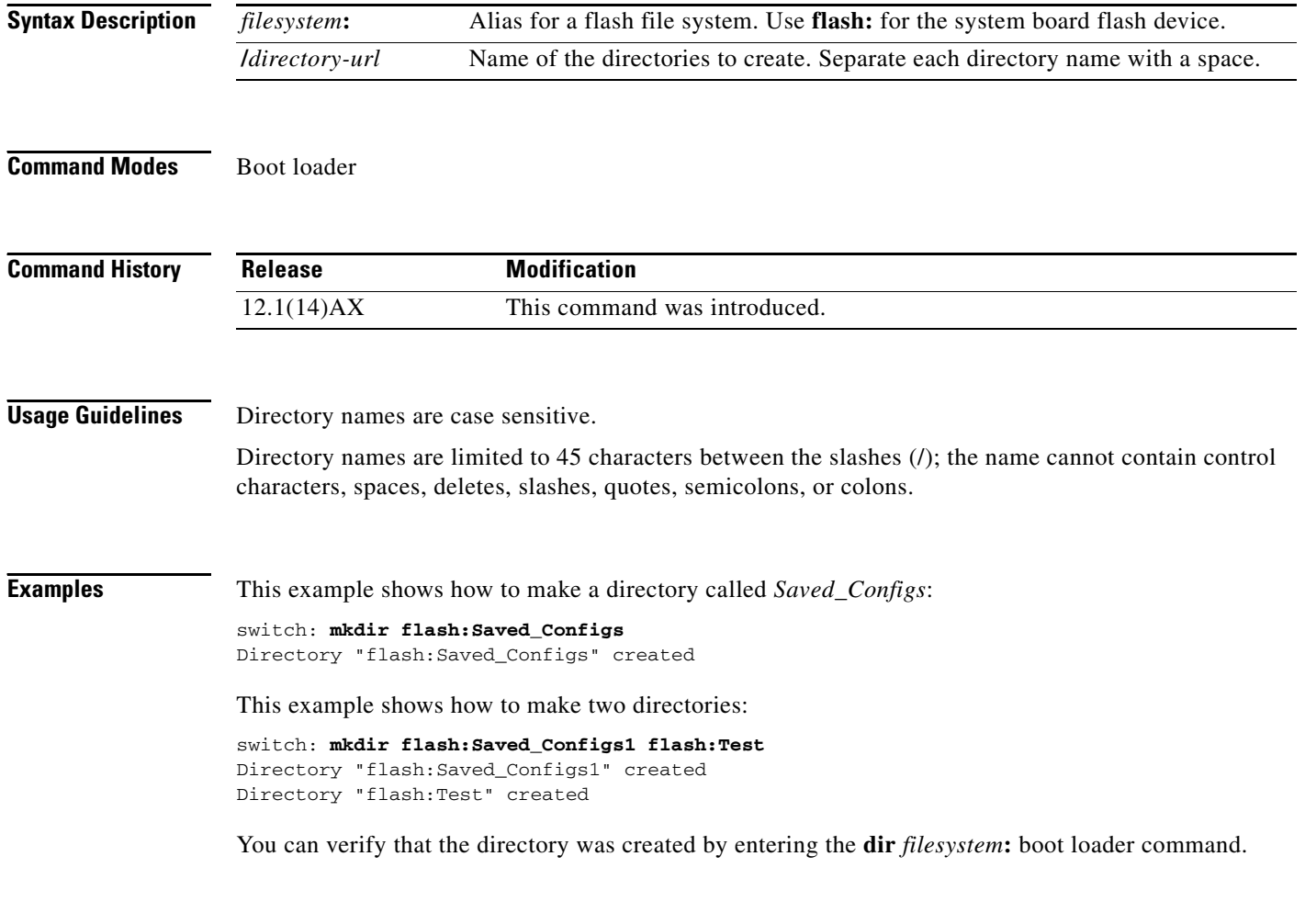

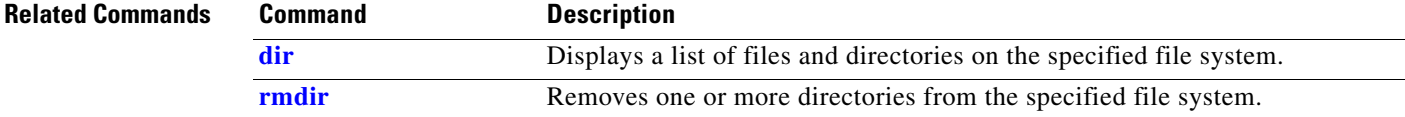

### <span id="page-14-0"></span>**more**

Use the **more** boot loader command to display the contents of one or more files.

**more** *filesystem***:/***file-url ...*

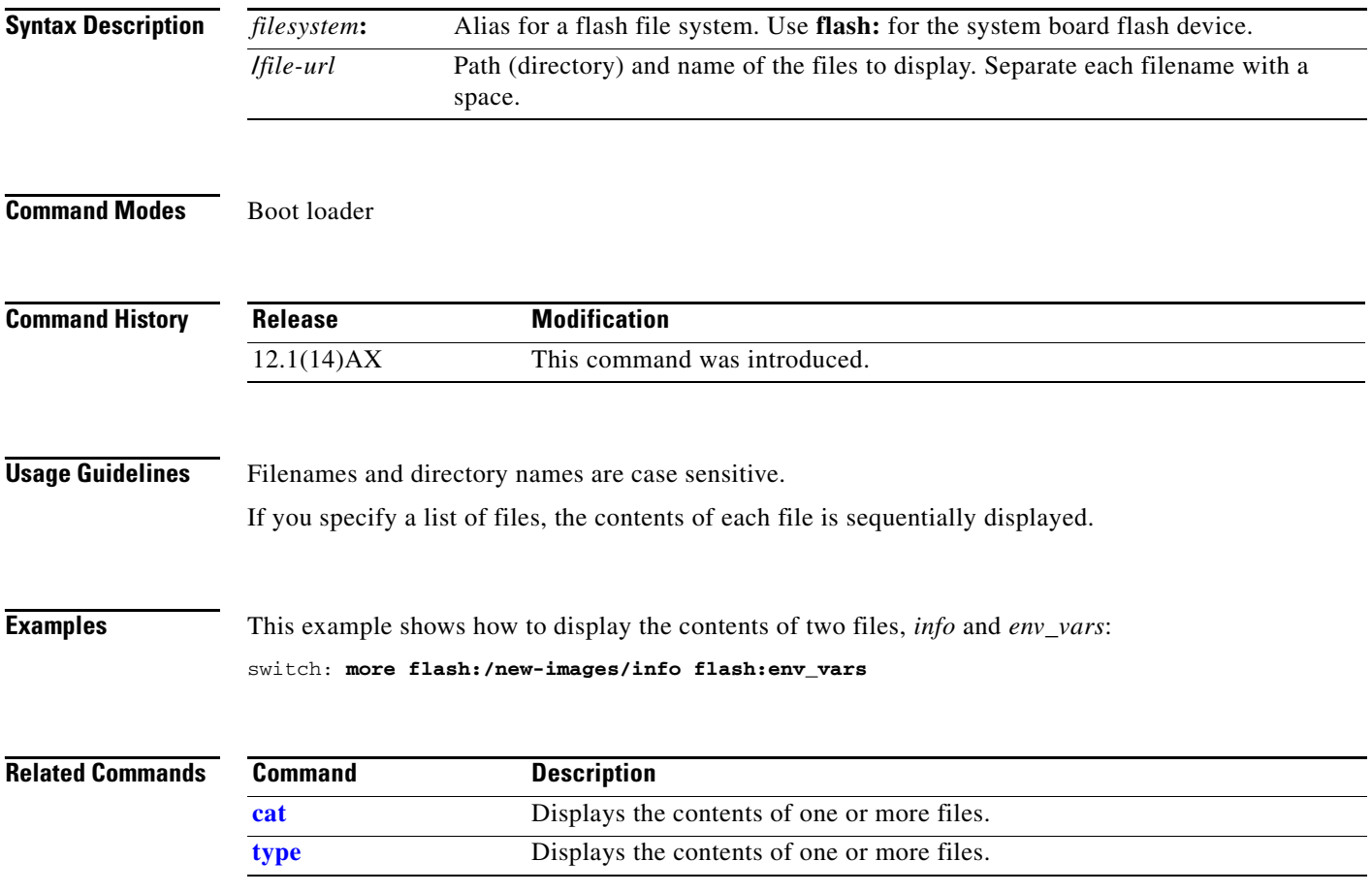

×

### **rename**

Use the **rename** boot loader command to rename a file.

**rename** *filesystem***:/***source-file-url filesystem***:/***destination-file-url* 

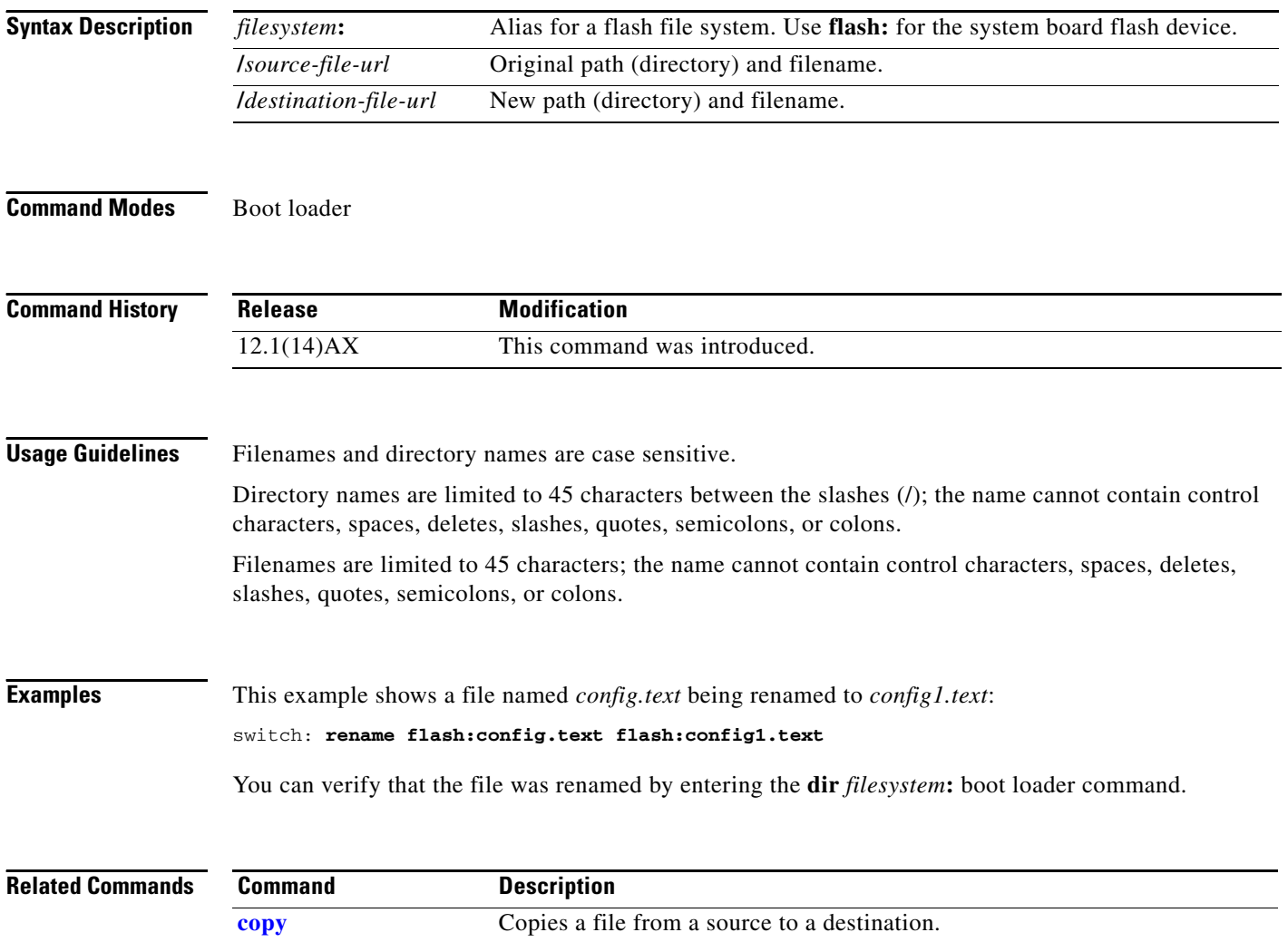

### **reset**

Use the **reset** boot loader command to perform a hard reset on the system. A hard reset is similar to power-cycling the switch, clearing the processor, registers, and memory.

**reset**

**Syntax Description** This command has no arguments or keywords.

**Command Modes** Boot loader

**Command History Release Modification** 12.1(14)AX This command was introduced.

**Examples** This example shows how to reset the system: switch: **reset** Are you sure you want to reset the system (y/n)? **y** System resetting...

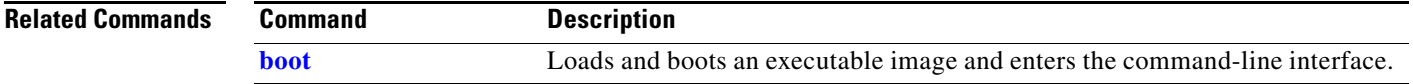

**reset**

## <span id="page-17-0"></span>**rmdir**

Use the **rmdir** boot loader command to remove one or more empty directories from the specified file system.

**rmdir** *filesystem***:/***directory-url ...*

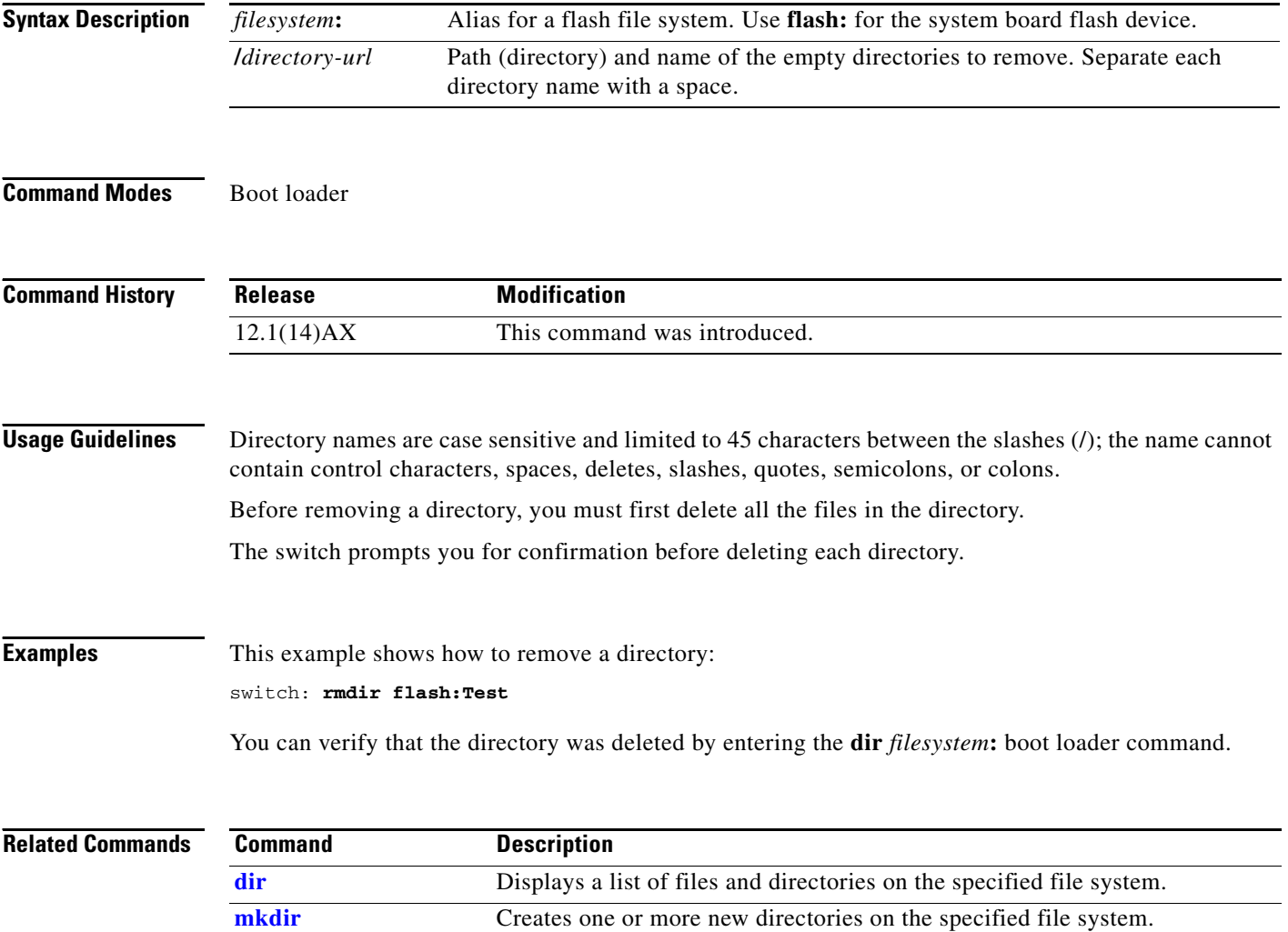

### <span id="page-18-0"></span>**set**

Use the **set** boot loader command to set or display environment variables, which can be used to control the boot loader or any other software running on the switch.

**set** *variable value*

 $\frac{\partial}{\partial \rho}$ 

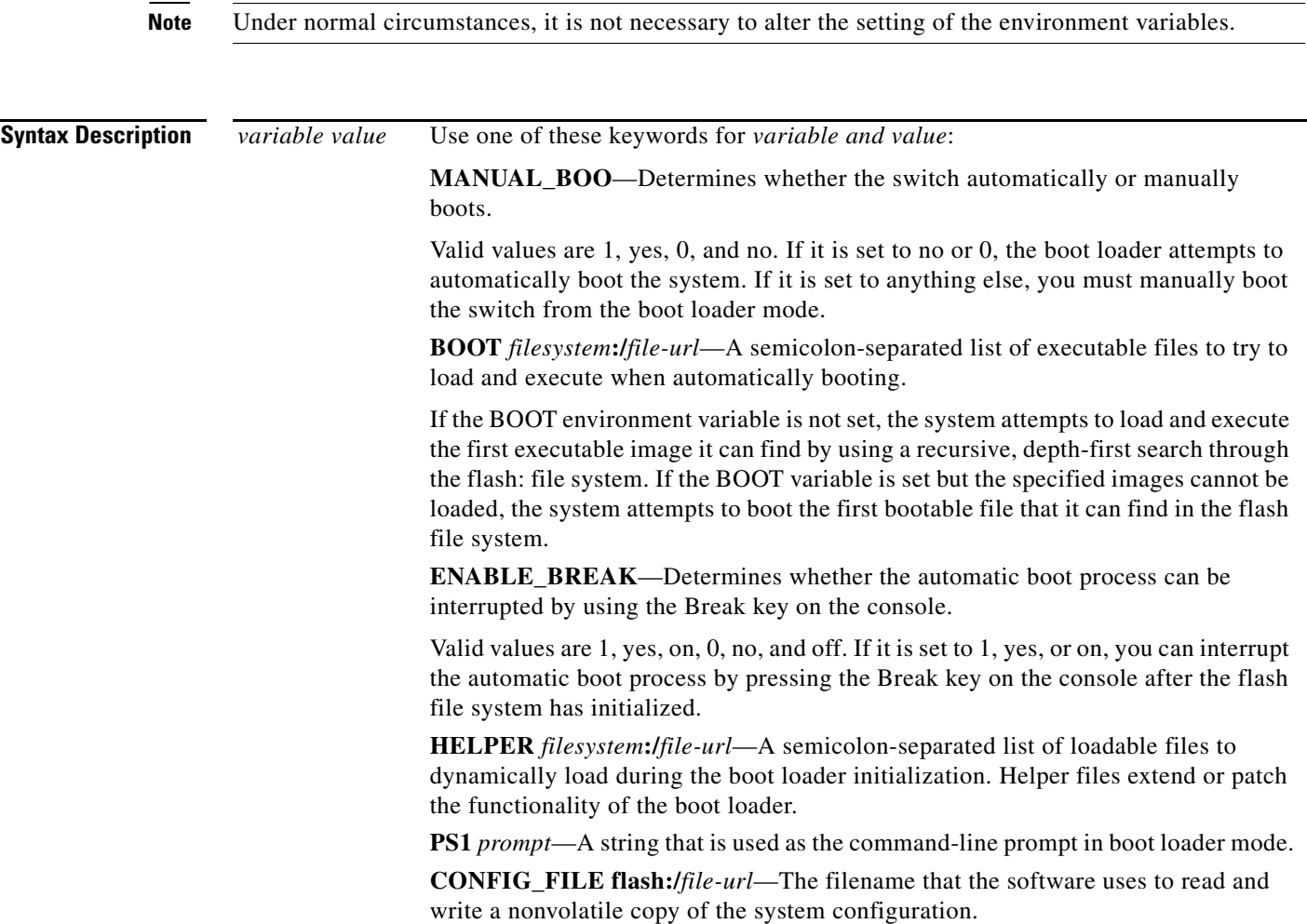

**set**

**BAUD** rate—The rate in bits per second (bps) used for the console. The software inherits the baud rate setting from the boot loader and continues to use this value unless the configuration file specifies another setting. The range is from 0 to 4294967295 bps. Valid values are 50, 75, 110, 150, 300, 600, 1200, 1800, 2000, 2400, 3600, 4800, 7200, 9600, 14400, 19200, 28800, 38400, 56000, 57600, 115200, and 128000.

The most commonly used values are 300, 1200, 2400, 9600, 19200, 57600, and 115200.

**HELPER\_CONFIG\_FILE** *filesystem***:/***file-url*—The name of the configuration file to be used by the helper image. If this is not set, the file specified by the CONFIG\_FILE environment variable is used by all versions of software that are loaded, including the helper image. This variable is used only for internal development and testing.

**Defaults** The environment variables have these default values:

MANUAL\_BOOT: No (0)

BOOT: Null string

ENABLE\_BREAK: No (Off or 0) (the automatic boot process cannot be interrupted by pressing the Break key on the console).

HELPER: No default value (helper files are not automatically loaded).

PS1: switch:

CONFIG\_FILE: config.text

BAUD: 9600 bps

HELPER\_CONFIG\_FILE: No default value (no helper configuration file is specified).

**Note** Environment variables that have values are stored in the flash file system in various files. The format of these files is that each line contains an environment variable name and an equal sign followed by the value of the variable. A variable has no value if it is not listed in this file; it has a value if it is listed in the file even if the value is a null string. A variable that is set to a null string (for example, " ") is a variable with a value. Many environment variables are predefined and have default values.

**Command Modes** Boot loader

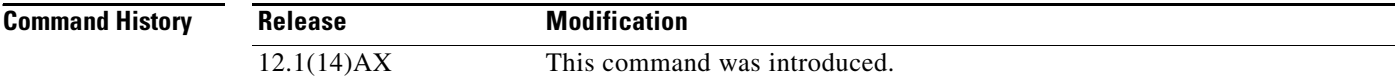

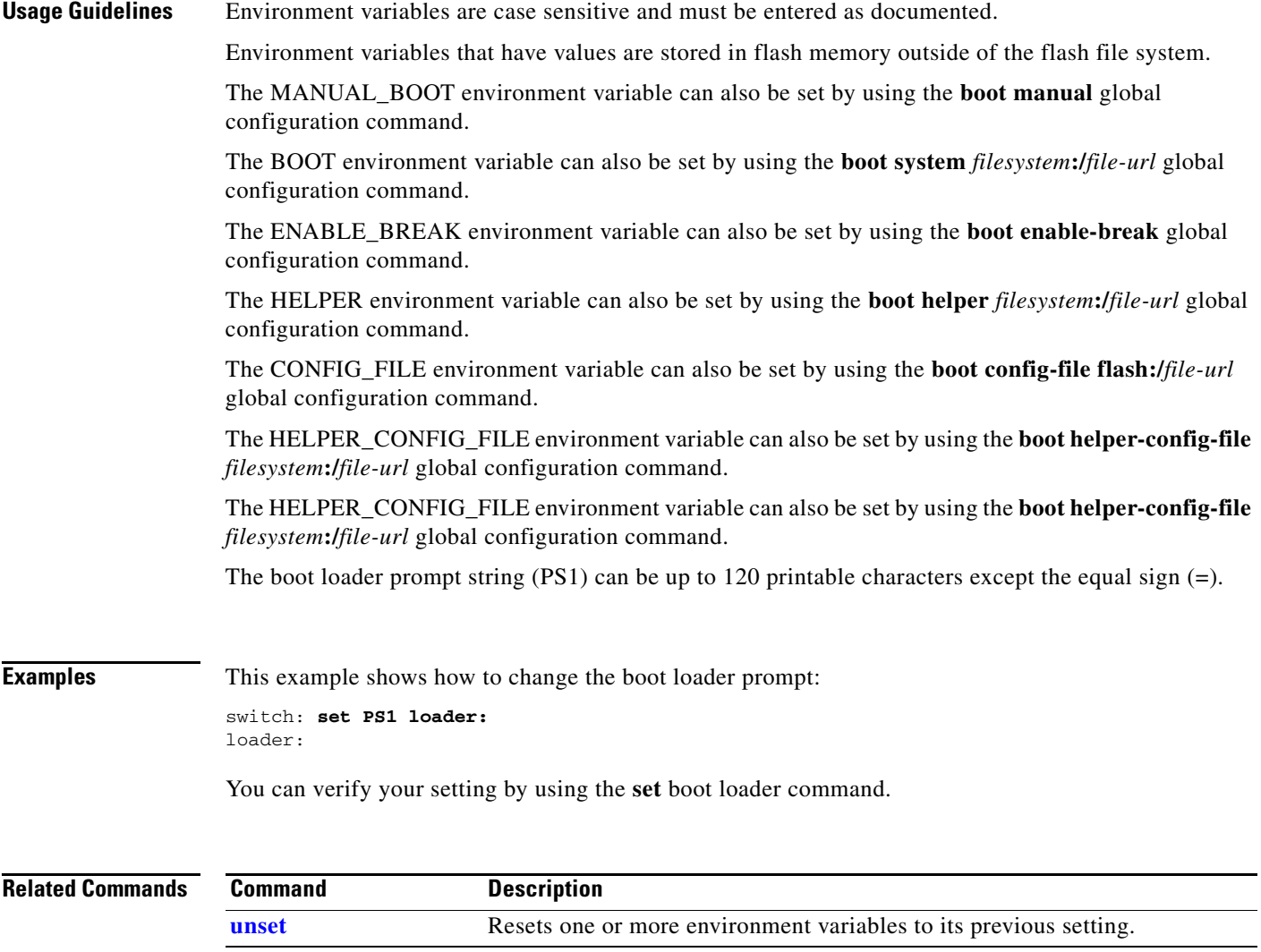

## <span id="page-21-0"></span>**type**

Use the **type** boot loader command to display the contents of one or more files.

**type** *filesystem***:/***file-url ...*

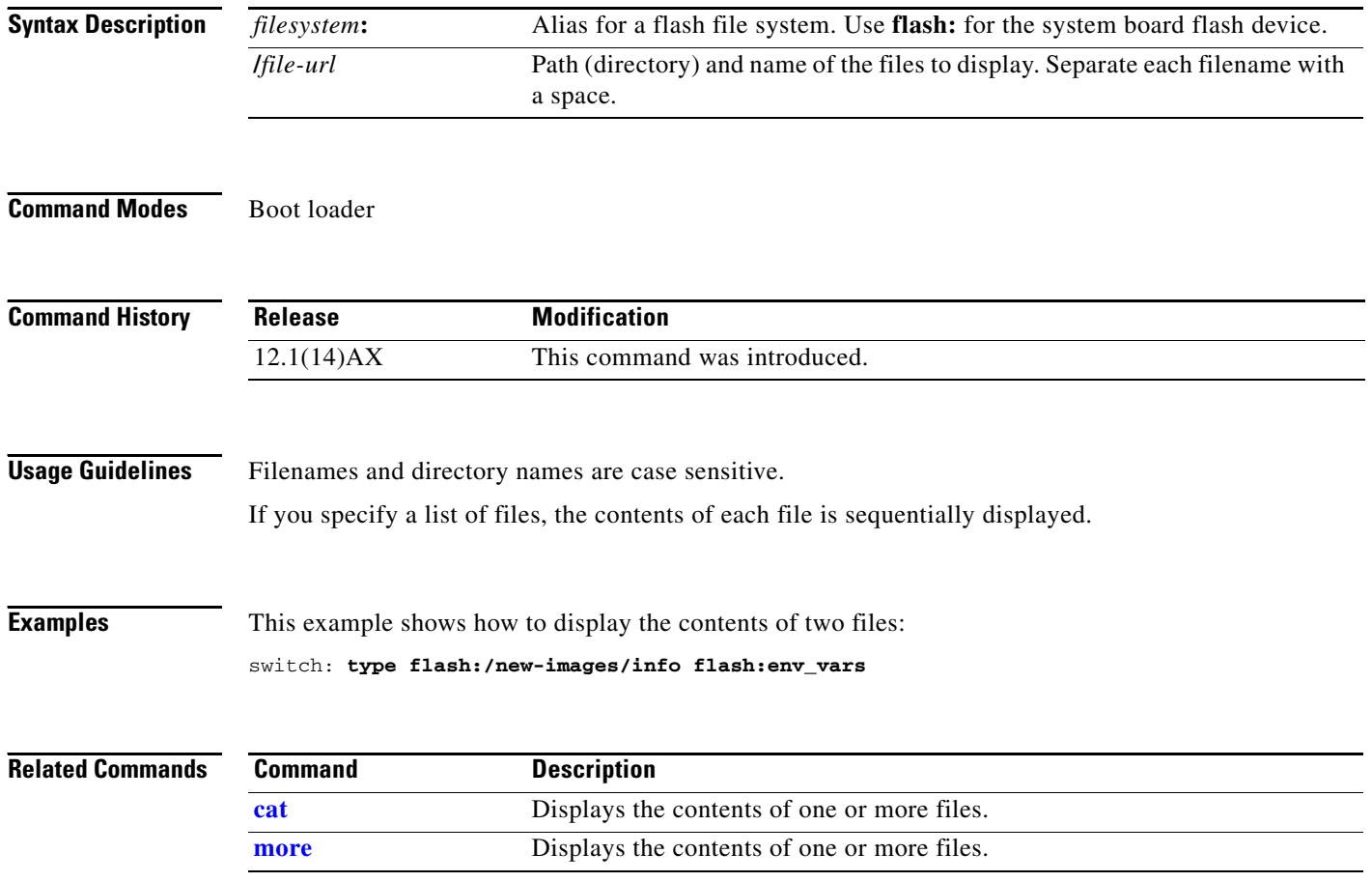

### <span id="page-22-0"></span>**unset**

Use the **unset** boot loader command to reset one or more environment variables.

**unset** *variable ...*

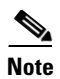

**Note** Under normal circumstances, it is not necessary to alter the setting of the environment variables.

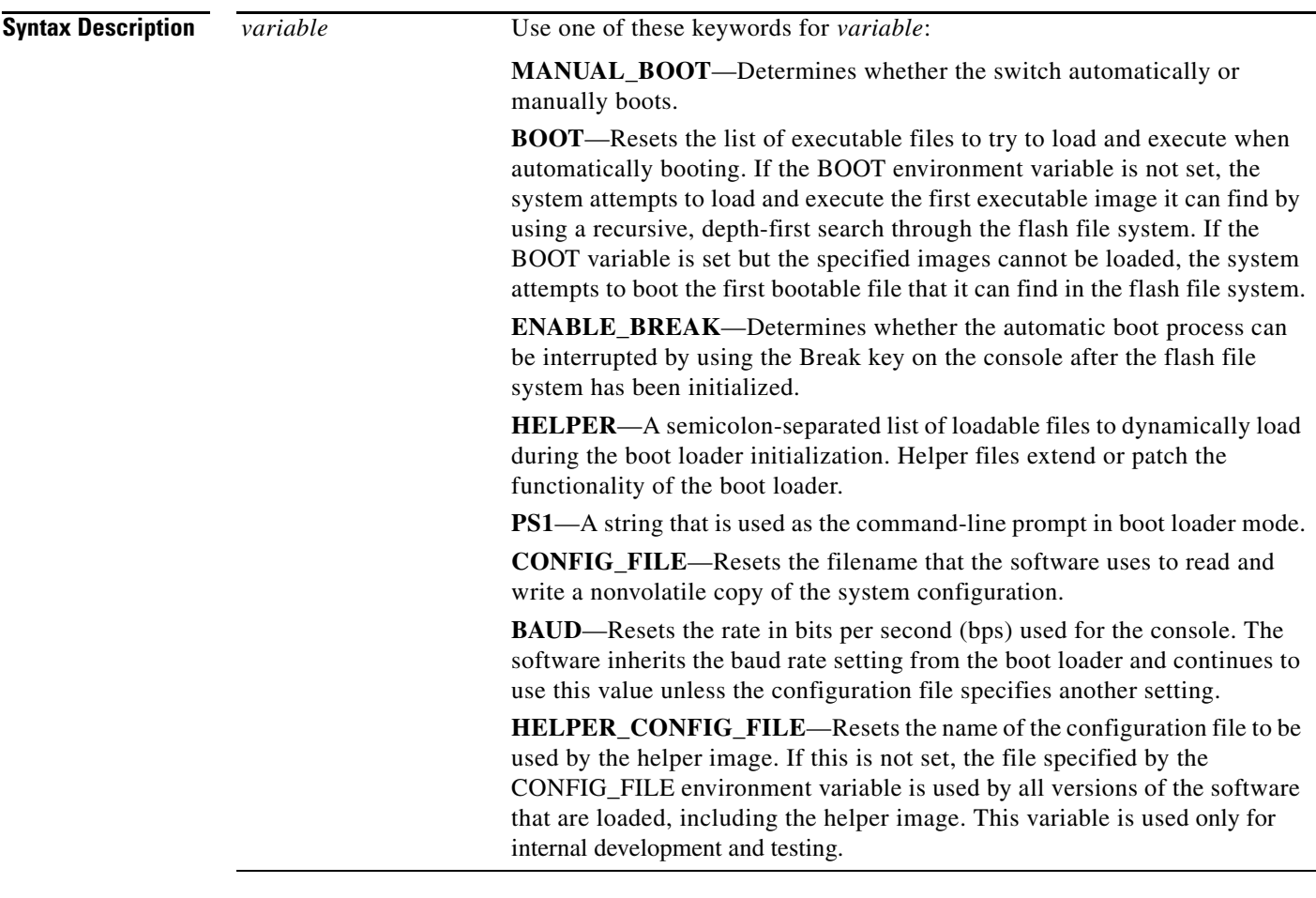

**Command Modes** Boot loader

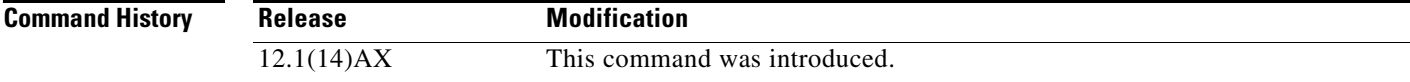

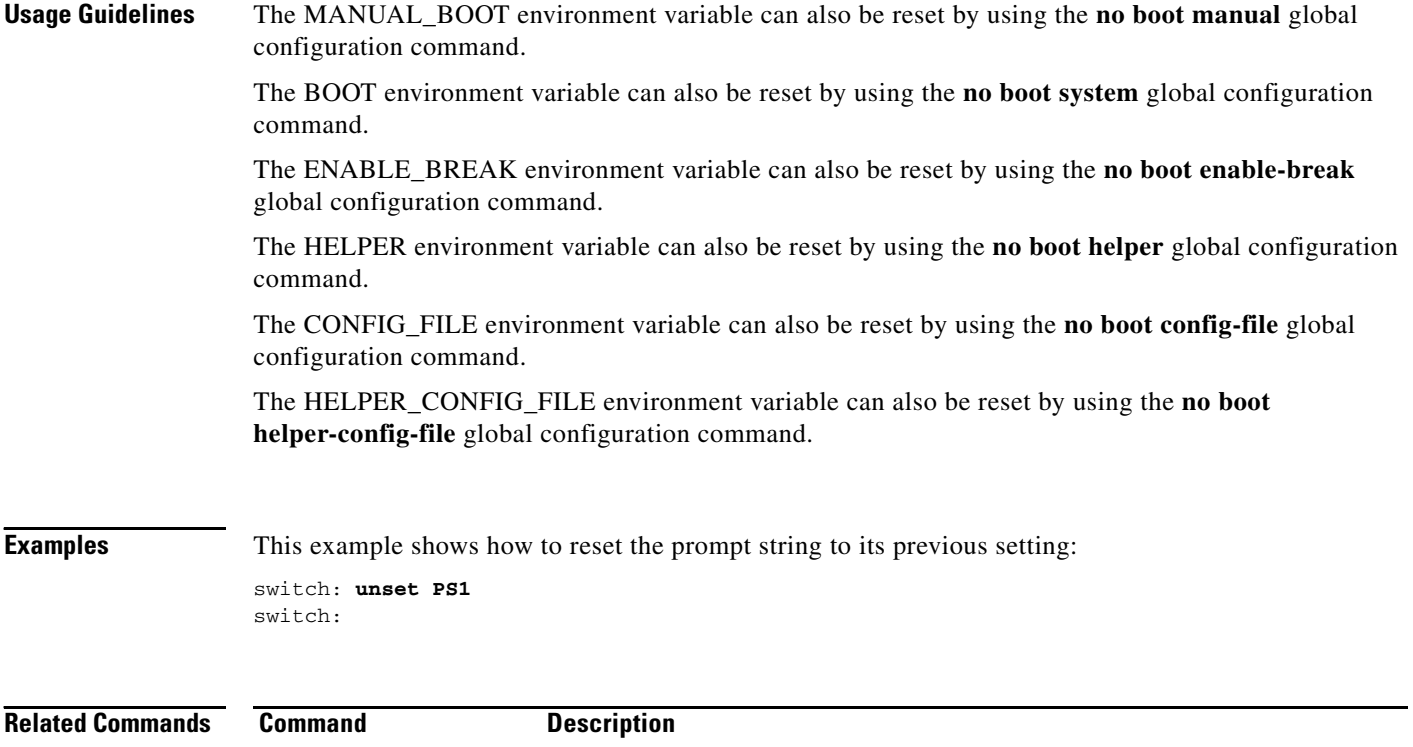

[set](#page-18-0) Sets or displays environment variables.

٠

## **version**

Use the **version** boot loader command to display the boot loader version.

**version**

**Syntax Description** This command has no arguments or keywords.

**Command Modes** Boot loader

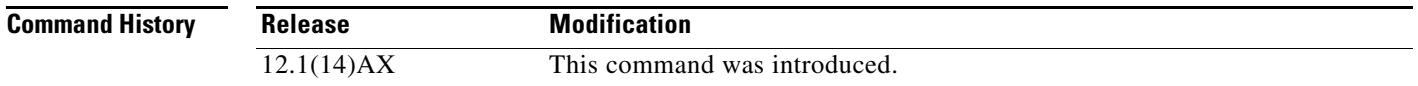

**Examples** This example shows how to display the boot loader version:

switch: **version** Boot Loader (HULC-HBOOT-M), Version 12.1 [mbutts-congo\_bl 116] compiled Sat 19-Apr-03 17:02 by mbutts

**version**

**The Co** 

П